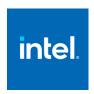

# Intel® Advisor 2023.2 Release

Release Notes

5 July 2023

## **Customer Support**

For technical support, including answers to questions not addressed in this product, visit the technical support forum, FAQs, and other support information at:

- Intel Advisor Forum
- General oneAPI Support
- Intel Advisor Home Page

Please remember to register your product at <a href="https://registrationcenter.intel.com/">https://registrationcenter.intel.com/</a> by providing your email address. Registration entitles you to free technical support, product updates and upgrades for the duration of the support term. It also helps Intel recognize you as a valued customer in the support forum.

**NOTE**: If your distributor provides technical support for this product, please contact them for support rather than Intel.

# Contents

| 1        | Introduction              | 2  |
|----------|---------------------------|----|
| 2        | What's New                | 3  |
| 3        | System Requirements       | 4  |
| 4        | Where to Find the Release | 5  |
| <u>5</u> | Installation Notes        | 6  |
| <u>6</u> | Known Issues              | 6  |
| <u>7</u> | Attributions              | 11 |
| 8        | Legal Information         | 1: |

## 1 Introduction

Intel® Advisor is a design and analysis tool to achieve high application performance through efficient threading, vectorization and memory use, and GPU offload on current and future Intel hardware.

- Offload Advisor helps to get your code ready for efficient GPU offload even before you have the
  hardware. Identify offload opportunities, quantify potential speedup, locate bottlenecks, estimate data
  transfer costs, and get guidance on how to optimize.
- Vectorization Advisor is a vectorization optimization tool that lets you identify high-impact, underoptimized loops, what is blocking vectorization, and where it is safe to force vectorization. It also provides code-specific how-can-I-fix-this-issue recommendations.
- Roofline Analysis visualizes actual performance of CPU and GPU kernels against hardware-imposed
  performance ceilings (rooflines). It provides insights into where the bottlenecks are, which loops are
  worth optimizing for performance, what are the likely causes of bottlenecks and what should be the next
  optimization steps.
- Threading Advisor is a fast-track threading design and prototyping tool that lets you analyze, design, tune, and check threading design options without disrupting your normal development.

• Flow Graph Analyzer is a visual prototyping tool that lets you represent and analyze performance for applications that use the Intel® Threading Building Blocks (Intel® TBB) flow graph interfaces.

This document provides system requirements, issues and limitations, and legal information.

To learn more about this product, see:

- New features listed in the What's New section below.
- The help document at https://software.intel.com/en-us/advisor-user-guide

## 2 What's New

## Intel® Advisor 2023.2 Release

Intel ® Advisor 2023.2 includes latest functional and security updates. Customers should update to the latest version as it becomes available.

Support for FP16 and BFLOAT16 has been added. The applications using these instructions can now be analyzed with Advisor.

Support for Microsoft\* Visual Studio\* 2022 has been added.

## Intel® Advisor 2023.1 Release

Intel ® Advisor 2023.1 includes latest functional and security updates. Customers should update to the latest version as it becomes available.

Supports ZEBin as the default GPU binary format to maintain better Runtime-Compiler compatibility and profile workloads built with the latest version of oneAPI.

Intel® Advisor for macOS is deprecated and will be discontinued in a future release. Learn other options to view results on macOS.

## Intel® Advisor 2023.0 Release

Intel ® Advisor 2023.0 includes latest functional and security updates. Customers should update to the latest version as it becomes available.

## Intel® Advisor 2022.3.1 Release

Intel ® Advisor 2022.3.1 may not include all the latest functional and security updates. New version of Intel® Advisor is targeted to be released around end of 2022 and will include additional functional and security updates.

Intel® Advisor 2022.3 Release

Intel® Advisor 2022.1 Release

Intel® Advisor 2022.0 Release

Intel® Advisor 2021.4 Release

Intel® Advisor 2021.3 Release

## Intel® Advisor 2021.1 Initial Release

# 3 System Requirements

## **Supported Architectures and Terminology**

Intel® Advisor supports the following architectures:

- IA-32 Architecture refers to systems based on 32-bit processors generally compatible with the Intel
  Pentium® processors (for example, Intel® Pentium® 4 processor or Intel® Xeon® processor), or
  processors from other manufacturers supporting the same instruction set, running a 32-bit operating
  system.
- Intel® 64 Architecture refers to systems based on IA-32 architecture processors which have 64-bit architectural extensions, for example, Intel® Core™ architecture processors, running a 64-bit operating system such as Microsoft Windows\* 10 x64 or a Linux\* "x86\_64" variant. If the system is running a 32-bit operating system, then IA-32 architecture applies instead.

## **Hardware Requirements**

- At least 2 GB of RAM
- 650 MB free disk space required for all product features and all architectures.
- A system based on an Intel<sup>®</sup> 64 architecture processor supporting the Intel<sup>®</sup> Streaming SIMD
   Extensions 2 (Intel<sup>®</sup> SSE2) instructions (Intel<sup>®</sup> Pentium 4 processor or later, or Intel<sup>®</sup> Xeon<sup>®</sup> Scalable Processors)
  - Since the Intel Advisor requires specific knowledge of assembly-level instructions, its analysis may not operate correctly if code contains non-Intel instructions. In this case, run the analysis with a target executable that contains only Intel® instructions. After you finish using the Intel Advisor, you can use the assembler or optimizing compiler options that provide the non-Intel instructions.
  - o For the best experience, a multi-core or multi-processor system is recommended
- GPU Profiling and Roofline features are supported on Intel® processors with integrated GPU with Gen9, Gen11 architecture, discrete Intel® Iris® Xe MAX GPU and Intel® Data Center GPU MAX Series (formerly code-named Ponte Vecchio).

## **Software Requirements**

NOTE: On Linux, the X.Org X11 libXss runtime library must be installed for the Intel Advisor GUI.

- Supported operating systems (embedded editions are not supported):
  - Offload Advisor performance projection is supported on:
    - Microsoft Windows\* 10 and Windows 11 operating systems
    - Microsoft Windows Server\* 2016 and 2019
    - Red Hat\* Enterprise Linux\* 8.6
    - CentOS\* versions equivalent to Red Hat\* Enterprise Linux\* versions listed above
    - Fedora\* 33 and 34 (pangox-compat package should be installed)

- SUSE\* Linux\* Enterprise Server\* 12 and 15
- Debian\* 9,10
- Ubuntu\* 18.04, 20.04
- GPU Roofline analysis is supported on:
  - Microsoft Windows\* 10 and Windows 11 operating systems
  - Red Hat\* Enterprise Linux\* 8
  - SUSE\* Linux\* Enterprise Server\* 15
  - Ubuntu\* 18.04, 20.04, 22.04

GPU profiling and Roofline on Microsoft Windows\* systems is supported **only for 64-bit applications**.

GPU profiling and Roofline is currently supported on **Linux\* with kernel version 4.11 or higher**.

- Viewer only: macOS\* 10.15,11,12
- Supported Microsoft Visual Studio\* (and Microsoft Visual C++\* compiler) versions:
  - Microsoft Visual Studio\* 2017
  - Microsoft Visual Studio\* 2019
- Supported compilers:
  - Intel<sup>®</sup> C++ Compiler 15 or higher
  - GNU\* C/C++ Compiler 3.4.6 and higher (Linux)
  - Intel<sup>®</sup> Fortran Compiler 15 or higher (Linux)
  - Intel<sup>®</sup> Visual Fortran Compiler 15 or higher (Windows)
- Application coding requirements
  - Supported programming languages:
    - Fortran
    - C
    - C++
  - Supported threading methodologies:
    - Intel<sup>®</sup> Threading Building Blocks (Intel<sup>®</sup> TBB)
    - Intel® Cilk™ Plus
    - OpenMP\*
    - Windows and POSIX Threads (low-level)
- To view PDF documents, use a PDF reader, such as Adobe Reader\*.

**NOTE:** Intel Advisor samples work with the Intel® Threading Building Blocks (Intel® TBB) by using the environment variable TBBROOT. Intel® TBB is included with the Intel® compiler and is available from <a href="http://software.intel.com/en-us/intel-tbb/">http://software.intel.com/en-us/intel-tbb/</a>. To build the Intel® TBB projects, you will need to define the TBBROOT environment variable, see the Intel Advisor Help or Getting Started Tutorial.

## 4 Where to Find the Release

If you have a qualifying license for this product (i.e. an unexpired free license or a paid license with active support at the time of the build date for this product release), you can download the installer by logging in to <a href="https://registrationcenter.intel.com/">https://registrationcenter.intel.com/</a> and selecting the appropriate product.

You may need to create an account and/or register your product. For additional information please see:

https://software.intel.com/content/www/us/en/develop/articles/oneapi-commercial-faq.html

This product can be also downloaded as part of one of the <a href="Intel® oneAPI Toolkits">Intel® oneAPI Toolkits</a> with forum support.

## 5 Installation Notes

For instructions on installing, updating or removing Intel® Advisor, see the appropriate installation guide for your operating system.

- For Linux\*
- For Windows\*
- For macOS\*

## **Default Installation Folders**

The default top-level installation folders for this product are:

- Windows: C:\Program Files (x86)\Intel\oneAPI\Advisor\2023.2
  - o If you are installing on a system with a non-English language version of Windows OS, the name of the Program Files folder may be different. On Intel® 64 systems, the directory name is Program Files (x86) or the equivalent.
- Linux: /opt/intel/oneapi/advisor/2023.2
- macOS\*:/opt/intel/oneapi/advisor/2023.2

In both cases, there is also a generic soft link to the most recently installed version.

## **Known Installation and Configuration Issues**

On Windows, please close Microsoft Visual Studio\* sessions before installing, modifying, or removing the Intel Advisor. Not doing so will affect Visual Studio integration and may result in obscure error messages.

# **Setting Up the Command Line**

Before using Intel® Advisor on the command line, you will need to set up the environment:

- Windows: <installation\_dir>\advisor-vars.bat
- Linux: source <installation dir>/advisor-vars.sh
- macOS\*: source <installation dir>/advisor-vars.sh

**NOTE:** To build the Intel Advisor sample applications, you may need to first define the ADVISOR\_2023\_DIR environment variable. Running the advisor-vars.sh script will do this automatically.

## 6 Known Issues

This section is quite long. To skip to operating system specific limitations, use these links:

Windows\* Specific Limitations

Linux\* Specific Limitations

## **Common Limitations**

GPU ROOFLINE ON MULTI-GPU SYSTEM WITH OPENCL BACKEND FAILS.

**WORKAROUND: OPENCL USERS NEED TO SET ENVIRONMENT VARIABLE** 

SYCL DEVICE\_FILTER=OPENCL:GPU:<NUM>

GPU PERFORMANCE BENCHMARK (PART OF GPU ROOFLINE) CRASHES ON WINDOWS 11. HENCE THE GPU ROOFLINE WILL NOT BE AVAILABLE.

FOR INTEL® ARC GPU, ADVISOR SUPPORTS PROFILING AND GPU ROOFLINE ON LINUX ONLY

ADVISOR GUI REQUIRES GTK2 TO RUN ON FEDORA 34. INSTALL IT WITH "sudo dnf install gtk2-devel"

IF YOU EXPERIENCE ISSUES WITH OPENING F1 HELP AND ADVISOR HTML REPORT IN INTERNET EXPLORER, USE GOOGLE CHROME OR MOZILLA FIREFOX BROWSERS.

CREATING MANY ITT API INSTANCES CAN LEAD TO ERROR REPORT THROUGH \_\_ITT\_REPORT\_ERROR() AND/OR ABSENCE OF ITT API DATA. TO AVOID THIS ISSUE, CONSIDER USING ITT API V3.22.5 OR NEWER FROM OPEN SOURCE REPOSITORY.

#### FGA DOES NOT RUN ON MAC OS 11

Apple\* System Integrity Protection technology prevents Flow Graph Analyzer from working on Mac OS 11.2.3. Possible workaround is to disable System Integrity Protection service temporarily.

#### OFFLOAD ADVISOR PYTHON SCRIPTS ARE SENSITIVE TO PYTHON VERSION

analyze.py, collect.py and run\_oa.py scripts only work with Python\* 3.6 and 3.7. If you don't have Python\* 3.6 or 3.7 installed you can use internal python command available in Advisor directory.

For example: advisor-python run\_oa.py<project\_directory>

#### OFFLOAD MODELLING MAY NOT WORK ON PROFILE COLLECTED WITH PREVIOUS ADVISOR VERSIONS

If you run performance modeling on the results collected with a previous release of the Intel Advisor (including Beta versions), analyze.py script may report "Error: Memory model cache hierarchy incompatible" error. To work around the issue, delete the "perf\_models" directory from the results directory and re-run analyze.py.

# WRONG VERSION OF LIBMD.SO LIBRARY MAY LEAD TO MISSING ELAPSED TIME, MEMORY BANDWIDTH AND EXECUTION UNITS METRICS IN GPU PROFILING RESULTS

Wrong version of libmd.so library might cause missing elapsed time, memory bandwidth and execution units metrics in GPU profiling results. To work around this problem, remove libmd\* and libmd-devel packages from the system. Advisor will make use of the version provided with the product.

#### SUITABILITY TOOL MAY NOT ACCURATELY MEASURE VERY SHORT LOOPS

The Suitability tool cannot accurately measure and analyze the behavior of loops with very small task times (on the order of sub-microseconds) if those tasks are annotated with the <code>TASK\_BEGIN/TASK\_END</code> annotations. If possible, use the <code>ITERATION TASK</code> annotation instead.

#### SUITABILITY REPORT COMBINES LOCK DATA

The Suitability Report combines all lock data into a single lock and may not have source line information for LOCK ACQUIRE and LOCK RELEASE annotations.

#### HUGE SOURCE FILES MAY NOT BE COMPLETELY PARSED FOR ANNOTATIONS

If your sources include huge source files that contain annotations, be aware that only the first 8 MB of each file will be parsed for annotations. If not all of your annotations are being parsed in such huge source files, consider breaking that source file into several source files each less than 8MB.

#### NON-RETURNING FUNCTIONS MAY CAUSE INCORRECT LOOP REPORTS

The Survey Report may incorrectly report loops if a function contains calls to a non-returning function such as the <code>exit()</code> function.

#### LOOPS IN FUNCTIONS WITHOUT DEBUG INFORMATION MAY NOT BE RECOGNIZED AS LOOPS

Loops within a function that does not contain debug information may not be reported as a loop in the Survey Report. For the suggested build settings, see the help topics under **Choosing and Building a Target > Build Settings for C/C++ Applications** or **Build Settings for Fortran Applications**. After you fix the build settings to specify debug information, rebuild the target and run Survey analysis again.

#### **SURVEY MAY REPORT NO SIGNIFICANT HOTSPOTS**

After analyzing the specified target executable, the Survey tool may report that no significant hotspot areas were detected. In this case, view the collected result using the Survey Report window. The suggested build settings are described in the help topics under **Choosing and Building a Target > Build Settings for C/C++ Applications** or **Build Settings for Fortran Applications**.

## INTEL® ADVISOR MAY FAIL TO CORRELATE DATA WITH SOURCE CODE

If debug information correlating an instruction to source code is not available to an Intel<sup>®</sup> Advisor tool, the tool cannot correlate collected data with source code. In this case it will show an empty field, question mark, or broken icon. Source correlation may not be available for many different reasons, including:

- Omitting debug information options when building the target executable see the help topics under Choosing and Building a Target > Build Settings for C/C++ Applications or Build Settings for Fortran Applications.
- A compiler error.
- The compiler not generating debug information for this specific source line or source file.

- The linker not copying the debug information into the debug information database.
- The debug information database not being found by the finalization step in the Intel Advisor, because it was not moved along with the executable to the location where the Intel Advisor is being run.
- When using the Intel Advisor GUI, insufficient project properties were specified for the Binary/Symbol Search tab. See https://software.intel.com/en-us/advisor-user-guide-binary-symbol-search-tab.

## **Windows\* Specific Limitations**

USER MAY NOTICE SLOWDOWN IN ONEAPI CODES EXECUTED ON CPU HOST ON WINDOWS\* OS COMPILED WITH DEBUG INFO. SET THE BELOW ENVIRONMENT VARIABLES TO AVOID SLOWNESS OF PURE APPLICATION RUNTIME WHEN BUILT WITH DEBUG INFO.

CL\_CONFIG\_USE\_NATIVE\_DEBUGGER=0

CL\_CONFIG\_CPU\_NO\_DBG\_CBK=1

ADVISOR SETS THESE AUTOMATICALLY AND HENCE NO ACTION REQUIRED WHILE RUNNING ADVISOR ANALYSIS.

# ADVISOR MAY NOT COLLECT DATA PROPERLY FOR BINARIES LINKED WITH /DEBUG OR /DEBUG:FASTLINK OPTION ON WINDOWS.

Use /DEBUG:FULL option to avoid this issue

#### INTEL ADVISOR EXTENSION COULD BE DISABLED BY DEFAULT IN TOOLBAR OF MICROSOFT VISUAL STUDIO\* 2019

To enable Intel Advisor in Microsoft Visual Studio\* 2019 right click on toolbar and enable Advisor extension from drop-down list.

#### INTEL ADVISOR MAY NOT MANUALLY INTEGRATE INTO MICROSOFT VISUAL STUDIO\* 2017

Intel Advisor integrates into Microsoft Visual Studio 2017 only using the official Intel Advisor installation. Any other ways like advixe-vsreg.exe tool or manual launching .vsix package will not work.

#### INTEL ADVISOR MAY HANG IF GUI OR MICROSOFT VISUAL STUDIO\* IS CLOSED WHILE EXPANDING A SURVEY TREE

Do not close the Intel Advisor GUI or Microsoft Visual Studio\* software while expanding the Survey tree. Doing so may cause the product to crash or hang.

#### INTEL ADVISOR MAY REPORT INCORRECT DATA IF LOCAL CHARACTER SETS ARE USED

Intel Advisor may present incorrect or incomplete information if local character sets are used. For general character set support, use Unicode.

#### MICROSOFT VISUAL STUDIO MAY DISPLAY A WARNING MESSAGE WHEN OPENING INTEL ADVISOR SAMPLES

When opening the Intel Advisor samples, Microsoft Visual Studio software will display a warning message related to Intel® Cilk Plus projects or list them as unsupported when the Intel® C++ Compiler is not installed. This message may be ignored. However, Intel® Cilk™ Plus projects will not compile without an Intel® C++ Compiler with Intel® Cilk Plus support, such as the Intel® Parallel Studio XE (or similar Intel® software suite).

#### ANTIVIRUS SOFTWARE MAY PREVENT INTEL ADVISOR FROM INSTRUMENTING CODE

Virus checking can sometimes interfere with our ability to instrument code. Currently there is no workaround, except turning off the virus checker.

## **Linux\* Specific Limitations**

LIBNSS3.SO AND LIBNSSUTIL3.SO LIBRARIES ARE REQUIRED TO BE PRE-INSTALLED ON LINUX SYSTEM FOR ADVISOR GUI TO WORK PROPERLY.

#### TARGET APPLICATION OUTPUT MAY NOT DISPLAY WHEN BEING ANALYZED FROM THE INTEL ADVISOR GUI

When the Intel Advisor GUI is launched from a Linux OS desktop GUI (such as the KDE\* or GNOME\* GUI) the output of the non-GUI target application being analyzed will not be displayed. To avoid this, launch the Intel Advisor GUI from a command shell with the advisor-gui command instead of the desktop GUI, or redirect the non-GUI application output to the Intel Advisor output window by choosing File > Options > Application output destination > Application output window.

#### INTEL ADVISOR HELP MAY NOT WORK IN SOME BROWSERS

If you encounter problems searching the Intel Advisor Help using a certain web browser, consider using a newer version of that browser or use a different web browser as your default browser.

#### INTEL ADVISOR MAY DETECT TIMER SOURCE INCORRECTLY ON SOME PROCESSORS

Intel Advisor may detect which timer source to use incorrectly on extreme desktop SNB-E (e.g. Intel<sup>®</sup> Core i7-3960X) processors. In Survey and Suitability collections the following message may be displayed in the command line or Debug Window:

Warning: Cannot load data file `/tmp/linux/openmp\_triad/r007hs/data.0/25448-25455.0.trace' (Data file is corrupted).

To work around the problem, collect results from the command line using "-run-pass-thru" option: advisor -collect survey -run-pass-thru=-timestamp=sys -- <application>

# RUNNING INTEL ADVISOR GUI IN BACKGROUND MODE AND ANALYZING AN APPLICATION THAT TAKES CONSOLE INPUT MAY APPEAR TO CAUSE A HANG

Running Intel Advisor in the Linux console in background mode (./advisor-gui &) and profiling an application that uses input from the console (stdin) cause a product stop by the operating system that looks like a product hang. To avoid this problem, either run your application with input from a file specified in application arguments or do not use background mode.

#### HELP OR RECOMMENDATIONS HTML FILES MAY NOT WORK WITHOUT XDM-UTILS PACKAGE

Opening links to HTML files, such as help or recommendations, is not guaranteed if the xdm-utils package is not installed. Possible solutions are:

- Install the xdm-utils package.
- Use the default terminal program for KDE or Gnome desktop environments.

#### INTEL ADVISOR MAY NOT WORK UNDER SECURITY-ENHANCED LINUX\* (SELINUX) SETTINGS

Security-enhanced Linux\* settings (SELinux) are currently not supported by the Intel Advisor and need to be either disabled or set to permissive for a successful tool suite installation. This product supports only "Permissive" mode. To run the product successfully you may either disable SELinux by

- setting the line "SELINUX=disabled" in your /etc/sysconfig/selinux file
- adding "selinux=0" kernel argument in lilo.conf or grub.conf files

or make a SELinux mode adjustment by

- setting the line "SELINUX=permissive" in your /etc/sysconfig/selinux file
- ask your system administrator to make a SELinux mode adjustment

You may need to reboot your system after changing the system parameters. More information about SELinux can be found at https://www.nsa.gov/what-we-do/research/selinux/documentation/

#### CONTENTS TAB OF INTEL ADVISOR DOCUMENTATION MAY APPEAR TRUNCATED IN CERTAIN BROWSERS

When using certain HTML browsers to view the Intel Advisor documentation, if the Contents tab width appears truncated and hides some of the topic titles:

- Click the Index (or Search) button
- Click the **Contents** button

## 7 Attributions

The license information for third party software that was used to develop Intel® Advisor can be found in: <install dir>/licensing/third-party-programs.txt

For the avoidance of doubt, the Intel Advisor is solely governed by the terms and conditions of the End User License Agreement for Intel® Software Development Product that accompanies the Intel Advisor.

# 8 Legal Information

No license (express or implied, by estoppel or otherwise) to any intellectual property rights is granted by this document.

Intel disclaims all express and implied warranties, including without limitation, the implied warranties of merchantability, fitness for a particular purpose, and non-infringement, as well as any warranty arising from course of performance, course of dealing, or usage in trade.

This document contains information on products, services and/or processes in development. All information provided here is subject to change without notice. Contact your Intel representative to obtain the latest forecast, schedule, specifications and roadmaps.

The products and services described may contain defects or errors which may cause deviations from published specifications. Current characterized errata are available on request. No product or component can be absolutely secure.

Copies of documents which have an order number and are referenced in this document may be obtained by calling 1-800-548-4725 or by visiting <a href="https://www.intel.com/design/literature.html">www.intel.com/design/literature.html</a>.

Intel, the Intel logo, Intel Core, and Xeon are trademarks of Intel Corporation in the U.S. and/or other countries.

\*Other names and brands may be claimed as the property of others.

Microsoft, Windows, and the Windows logo are trademarks, or registered trademarks of Microsoft Corporation in the United States and/or other countries.

Java is a registered trademark of Oracle and/or its affiliates.

## Copyright 2010 - 2023 Intel Corporation.

This software and the related documents are Intel copyrighted materials, and your use of them is governed by the express license under which they were provided to you (**License**). Unless the License provides otherwise, you may not use, modify, copy, publish, distribute, disclose or transmit this software or the related documents without Intel's prior written permission.

This software and the related documents are provided as is, with no express or implied warranties, other than those that are expressly stated in the License.